# Как перенести информацию с телефона на компьютер

Урок 1. Знакомство с Google

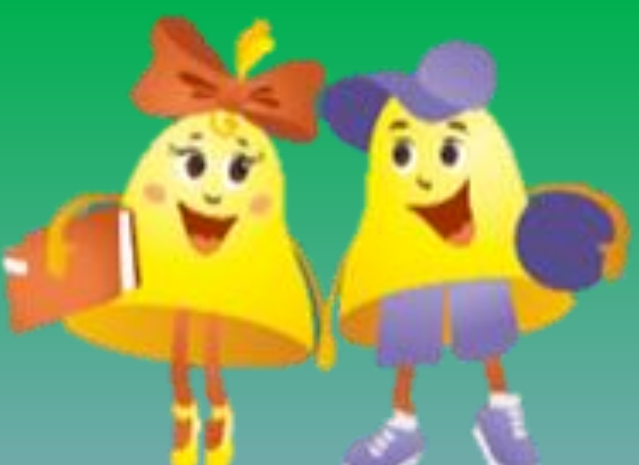

### Бывают моменты….

 $\blacksquare$ 

## Когда флешка или USB кабель не всегда бывают под рукой

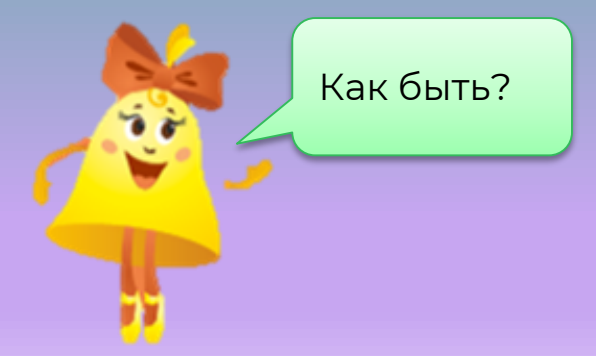

## Или флешка теряется либо ломается…

**Флешка хрупкая и мелкая вещица — её легко потерять или сломать. Хорошо, когда владелец флешки один — и он аккуратно ею пользуется.** 

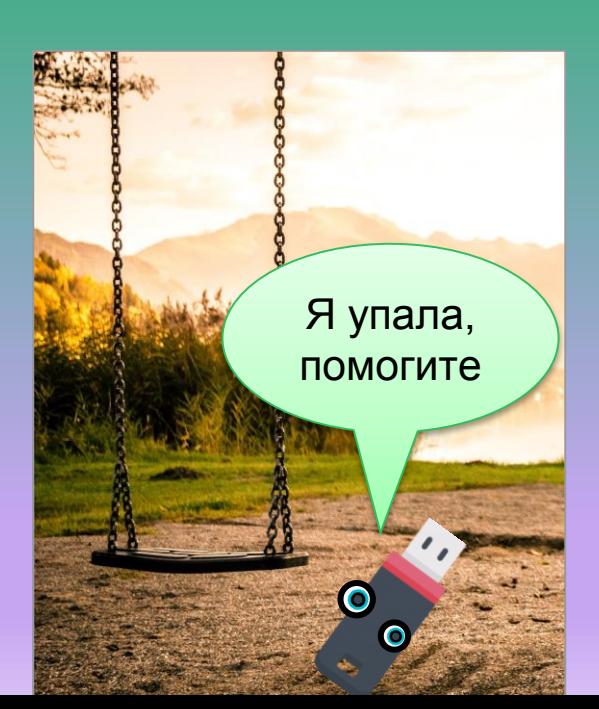

### Гораздо удобнее делиться файлами при помощи Google Диска

Так, я не понял. Этот Google Диск нельзя потерять или сломать? Выглядит странно.

А вот и я!

### Google Диск и правда нельзя сломать или потерять, потому что он виртуальный.

Google Диск — это место в памяти на нескольких других компьютерах (серверах), к которым мы подключаемся при помощи Интернета.

### Виртуальный диск называют облаком или облачным хранилищем

**Компьютеров, хранящих данные с виртуального диска может быть так много, что их связи можно представить в виде облака.**

**Сервера**

**Виртуальный диск**

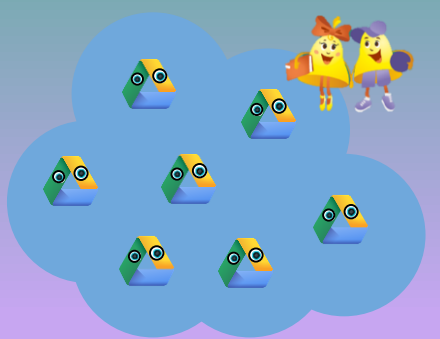

# Как получить Google Диск?

**Google Диск даётся всем владельцам Аккаунта Google.**

**Где вы встречали Аккаунт Google?**

Мы используем Аккаунт Google для доступа к электронной почте

**Когда вы регистрируете Аккаунт на [www.google.com](http://www.google.com), вы получаете доступ к разным приложениям Google, в том числе к Почте и Диску.**

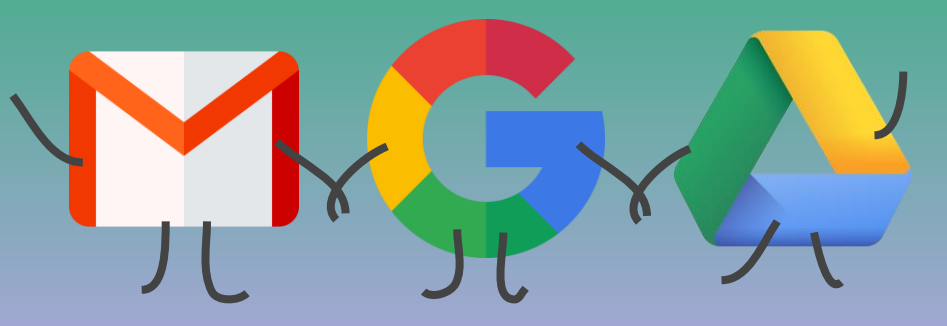

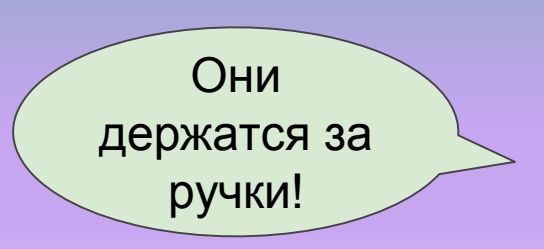

### В андроид телефоне все приложения устанавливаем с помощью приложения Play Market

**Google Play Store (, употребление в рунете — Play Маркет)— магазин приложений, а также игр, книг, музыки и фильмов от компании Google, позволяющий сторонним компаниям предлагать владельцам устройств с операционной системой Android устанавливать и приобретать различные приложения.**

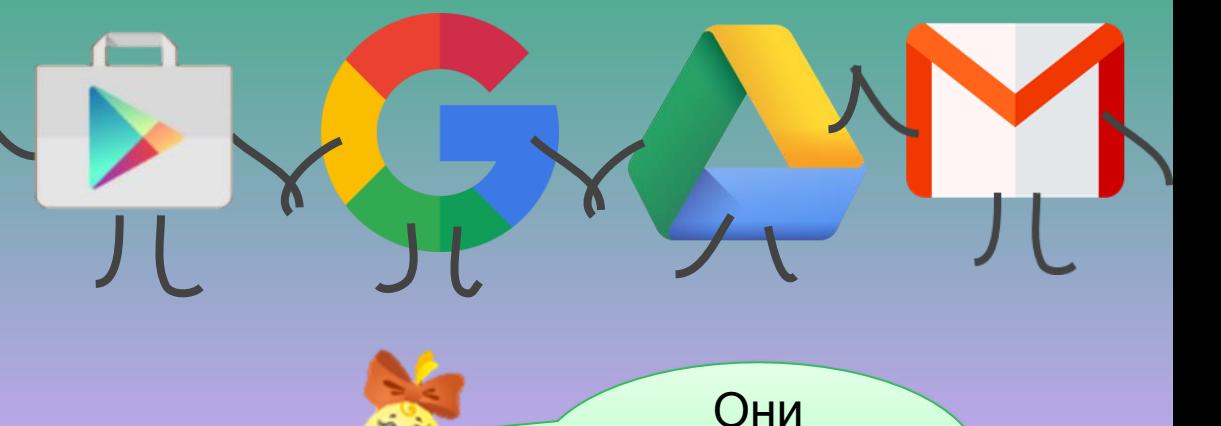

держатся за ручки!

### А теперь давайте зайдем на ваши Google Диски.

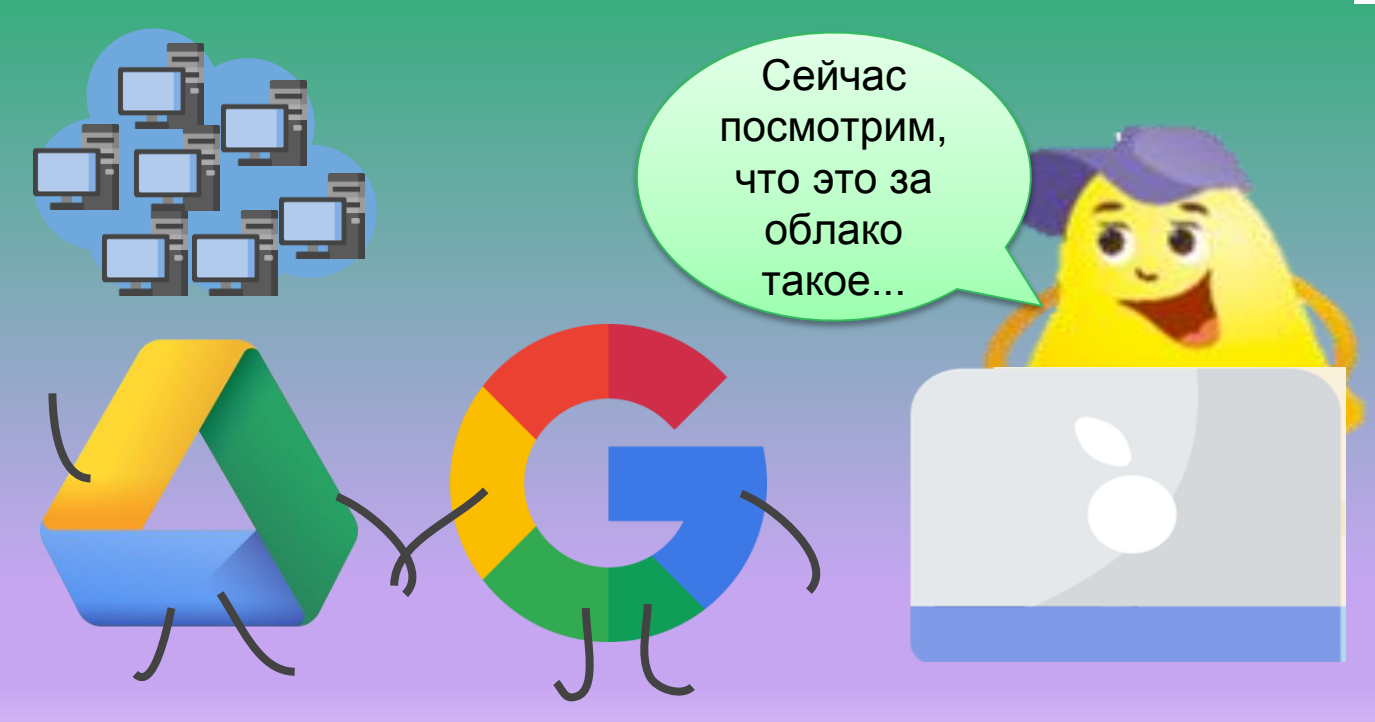

### Введите в поиск сайт [www.google.com](http://www.google.com/)

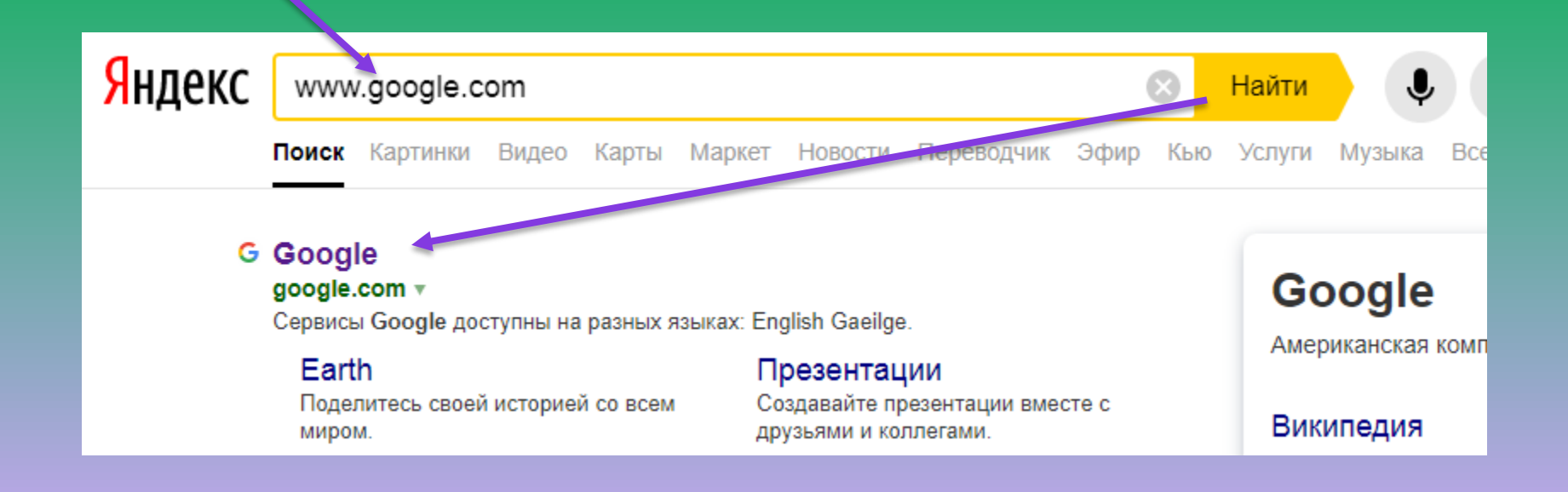

### Чтобы зайти в свой Google Диск, войдите в свой Аккаунт Google.

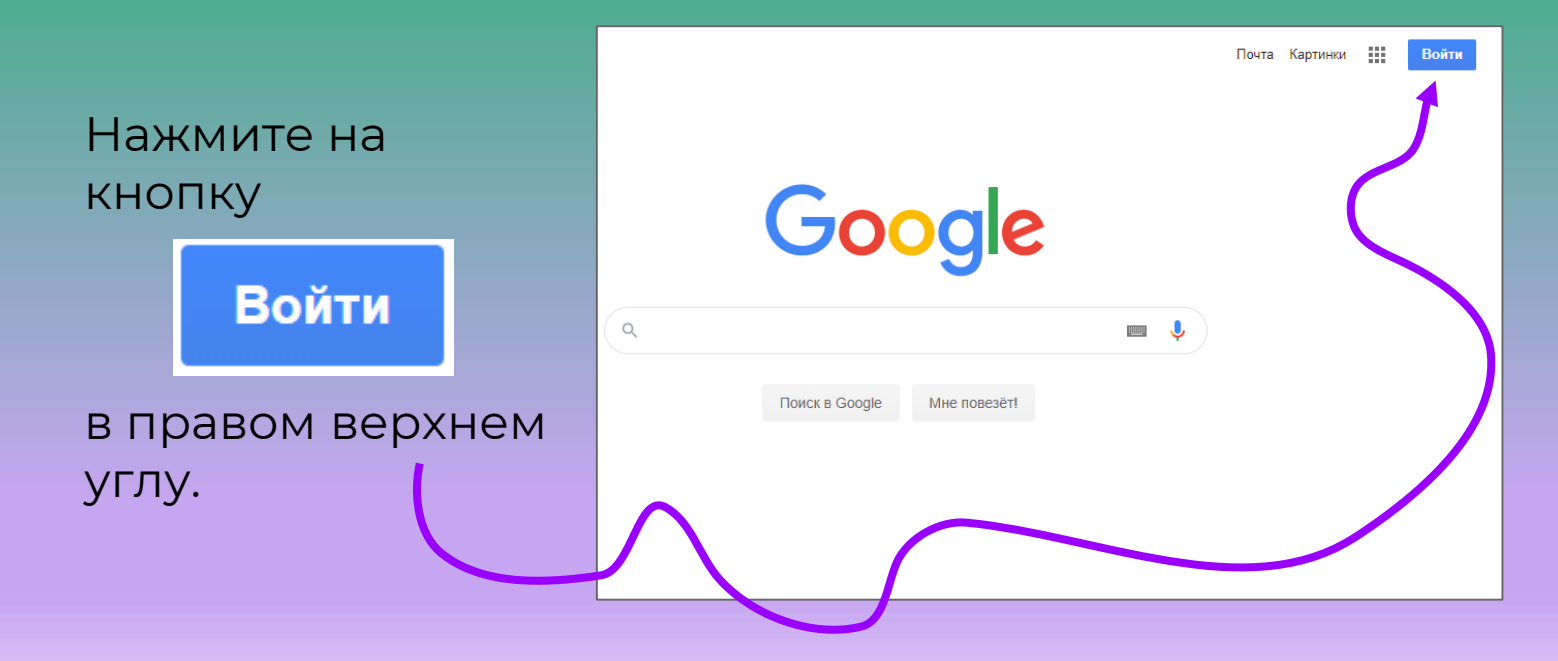

### Войдите в свой Аккаунт Google.

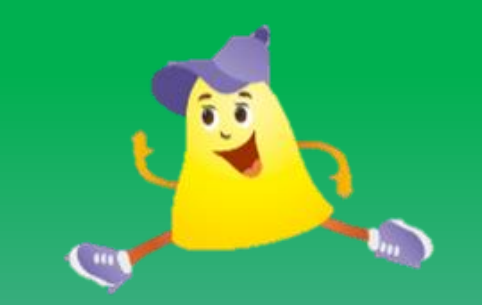

В появившемся окне введите адрес электронной почты.

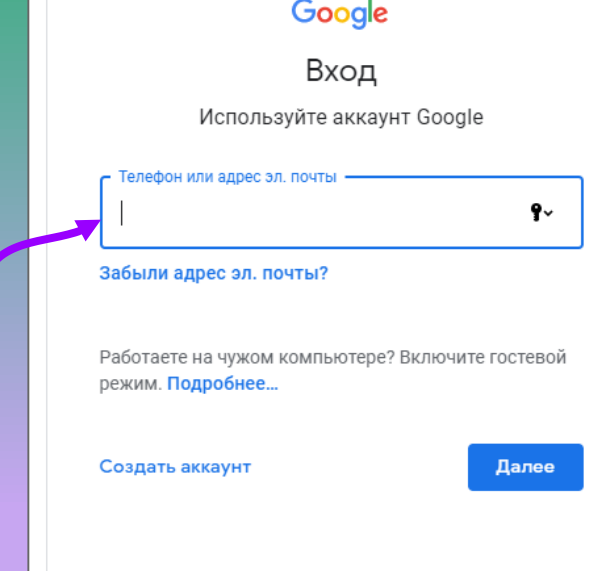

### Войдите в свой Аккаунт Google.

#### Нажмите кнопку

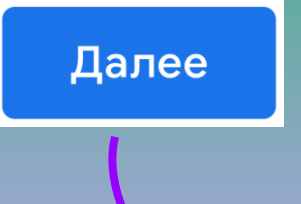

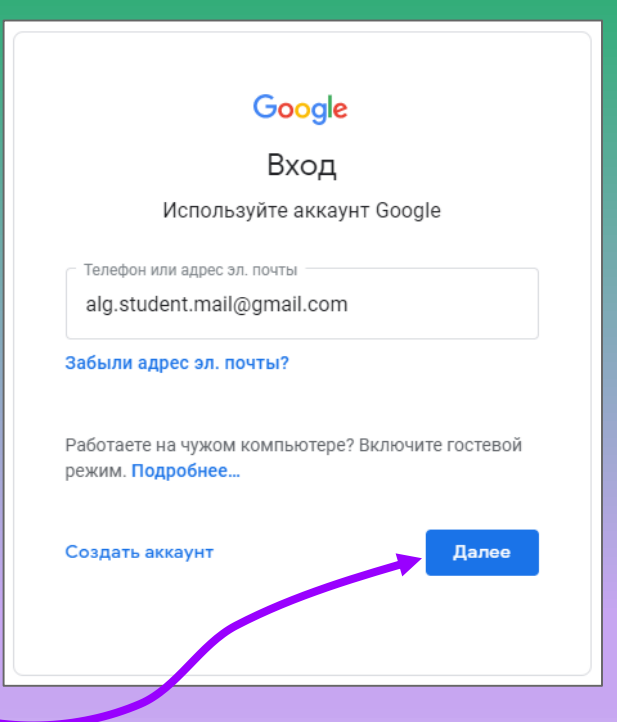

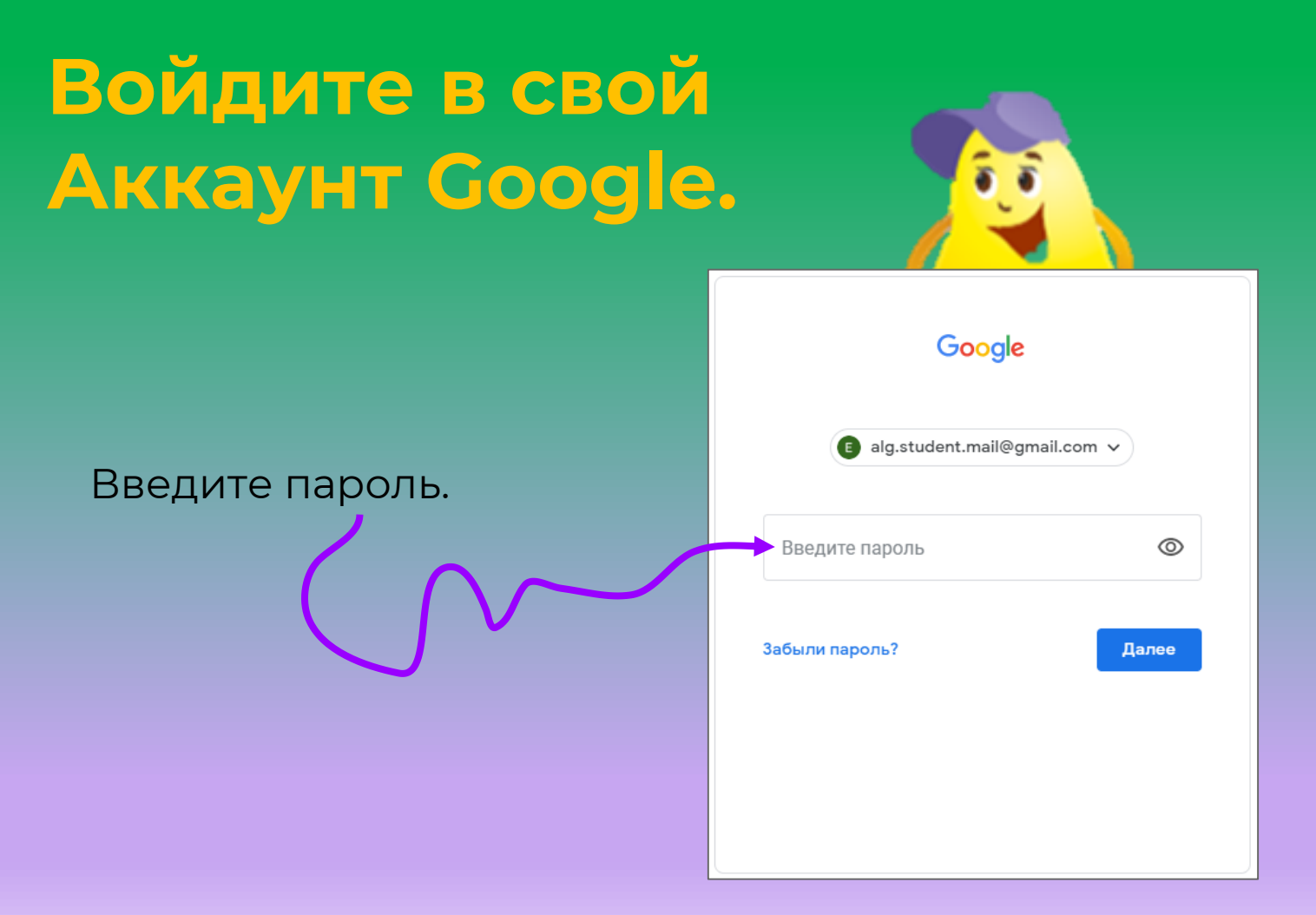

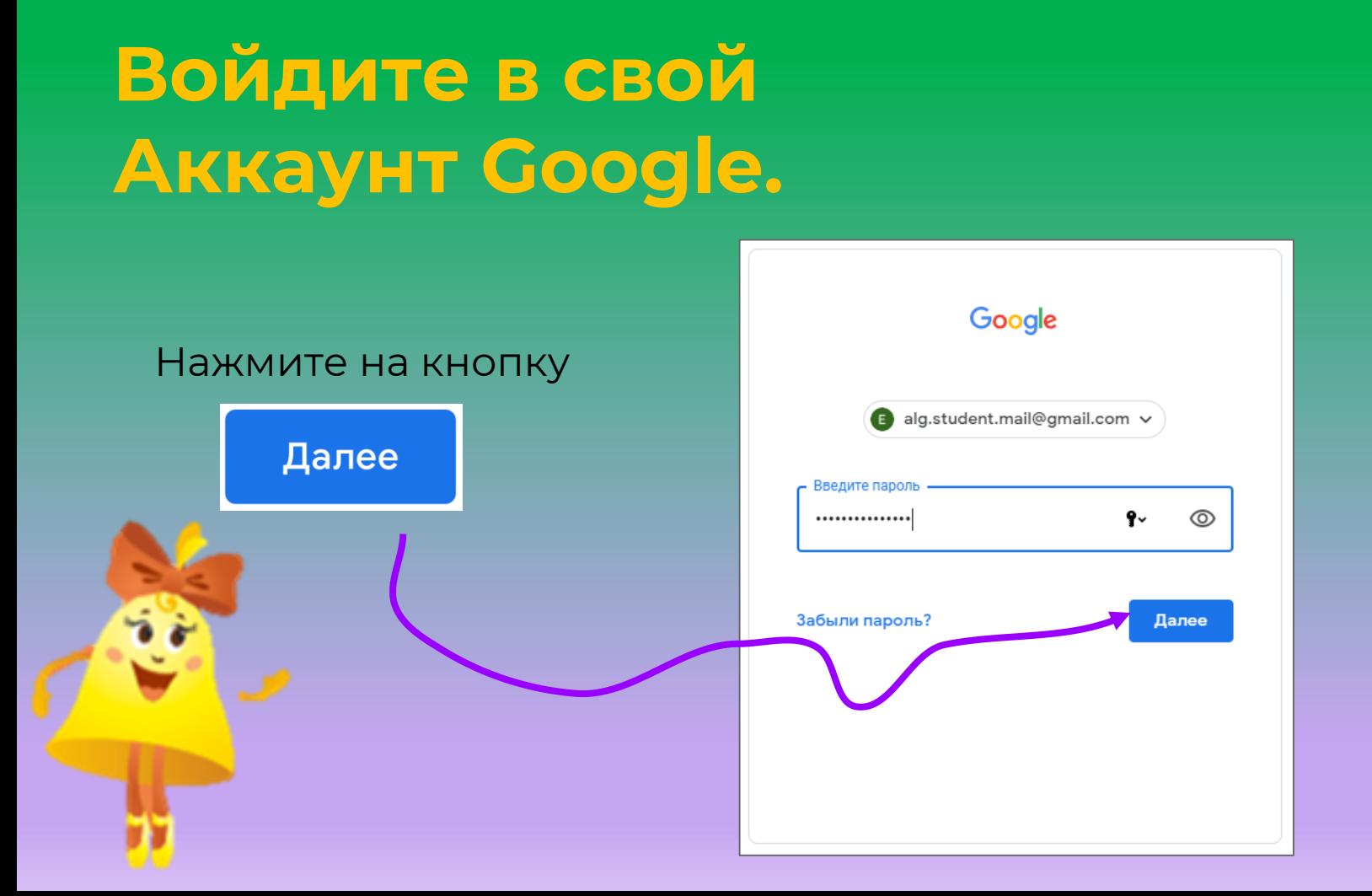

## Откройте Приложения Google.

Нажмите на в правом верхнем углу браузера.

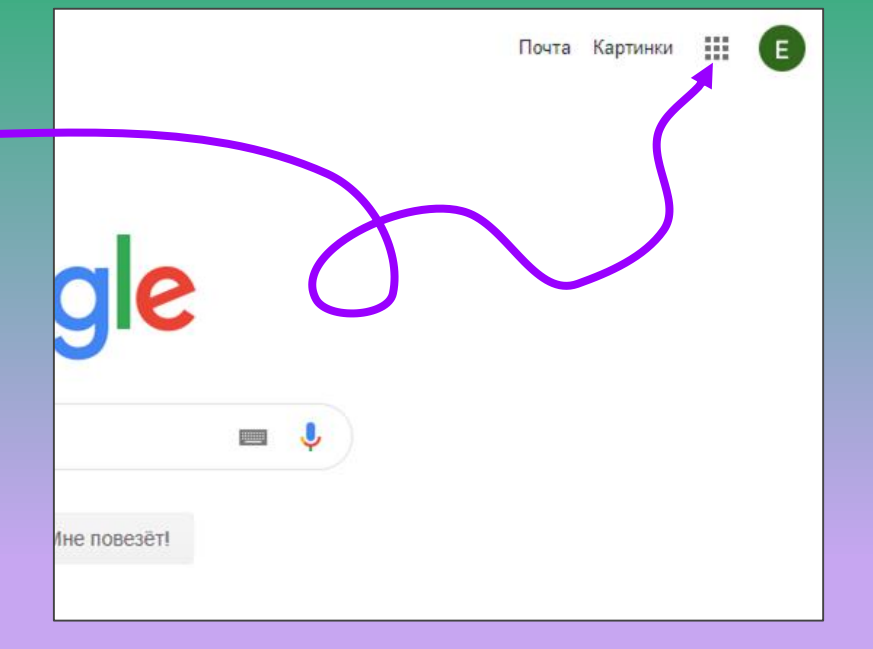

## Обратите внимание, как много приложений!

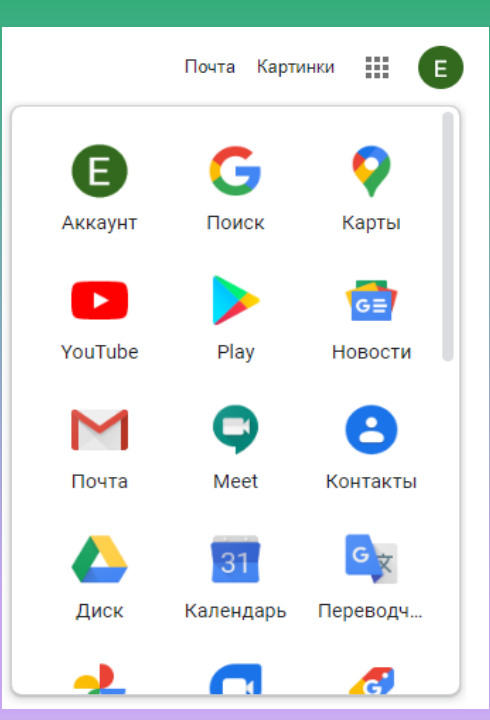

И это ещё не все приложения!

Но сейчас мы посмотрим Google Диск.

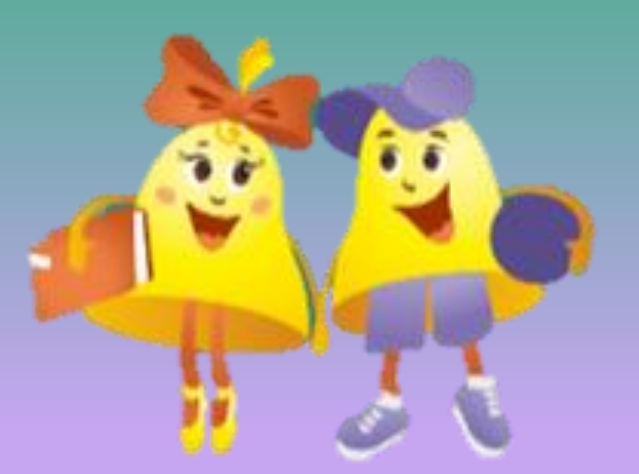

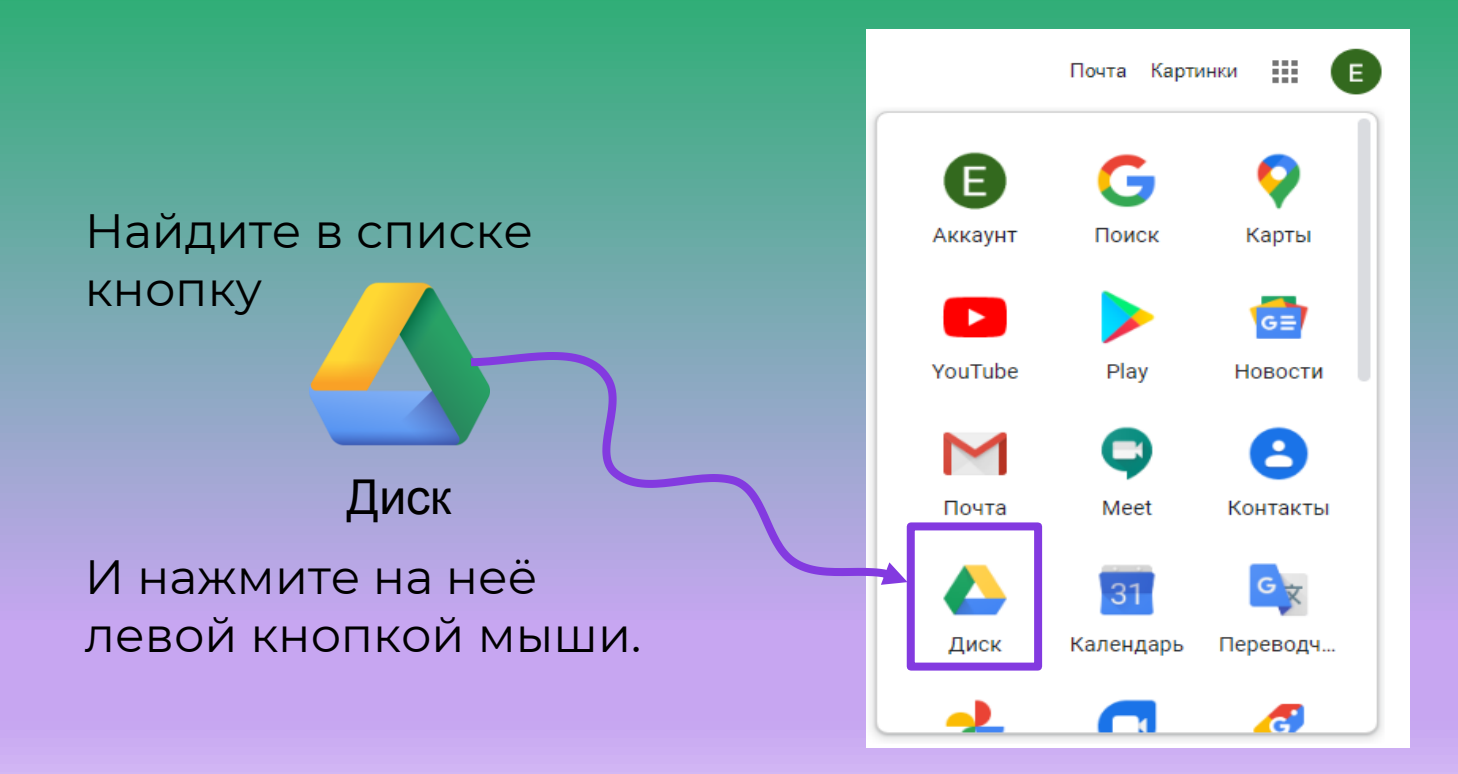

### Перед вами откроется окно Google Диска.

Кажется, я ожидала чего-то другого. Но это очень похоже на папку.

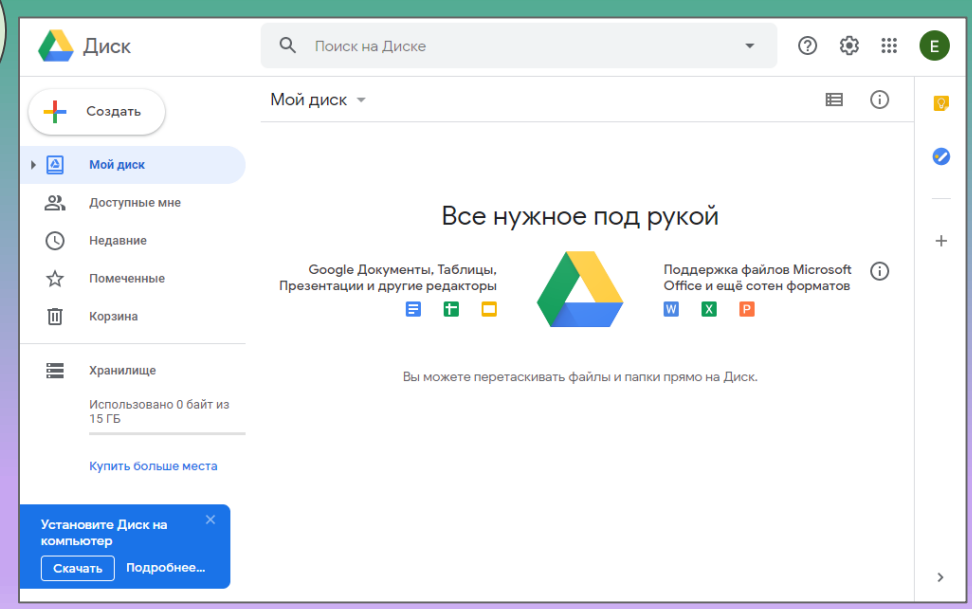

### Внешне Google Диск напоминает папку на компьютере.

#### Здесь будут ваши папки и файлы

Панель быстрого доступа

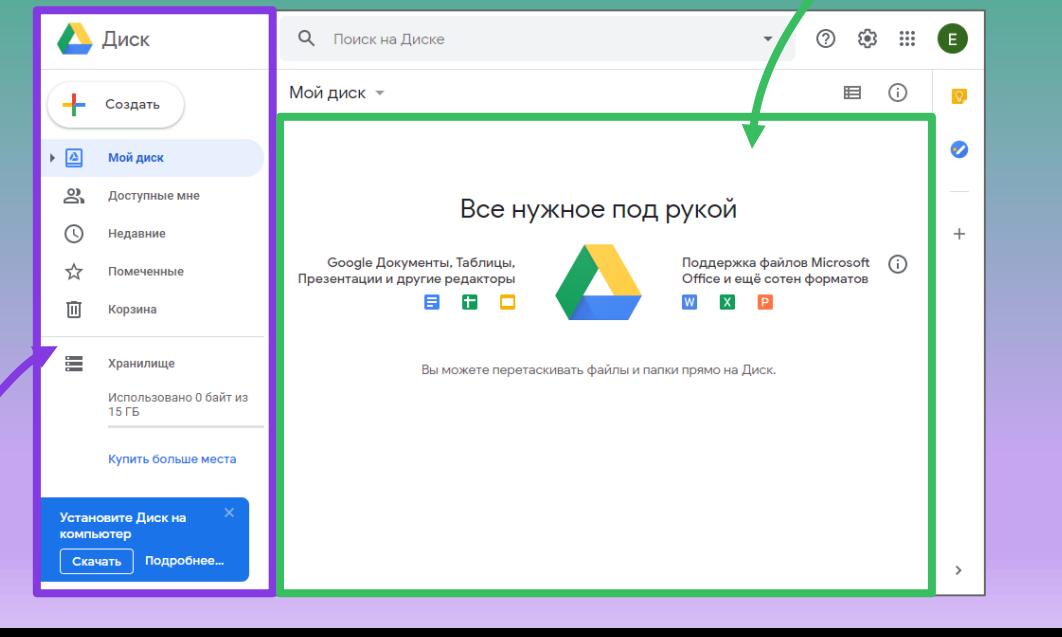

### Давайте перенесём на Google Диск файлы и папки!

Давайте перенесём ваши фотографии

Фото 1

### Как создать папку на Google Диск?

#### **Шаг 1**

Нажмите на кнопку «Создать"»в левом верхнем углу экрана.

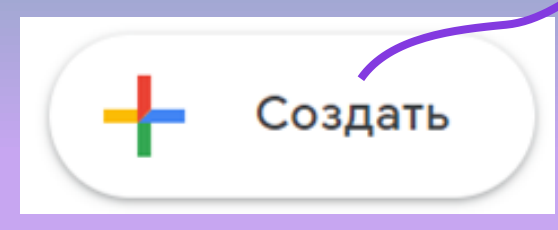

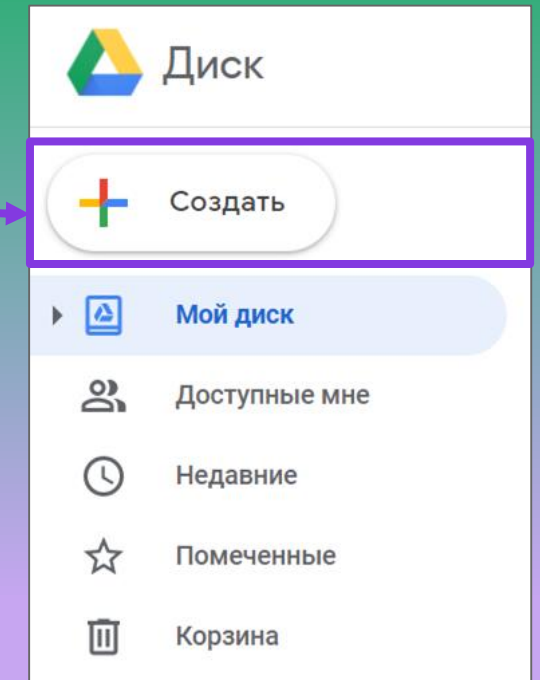

### Как создать папку на Google Диск?

#### **Шаг 2**

В открывшемся меню выберите пункт «Папку».

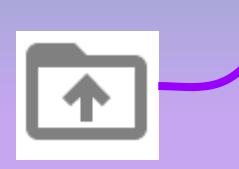

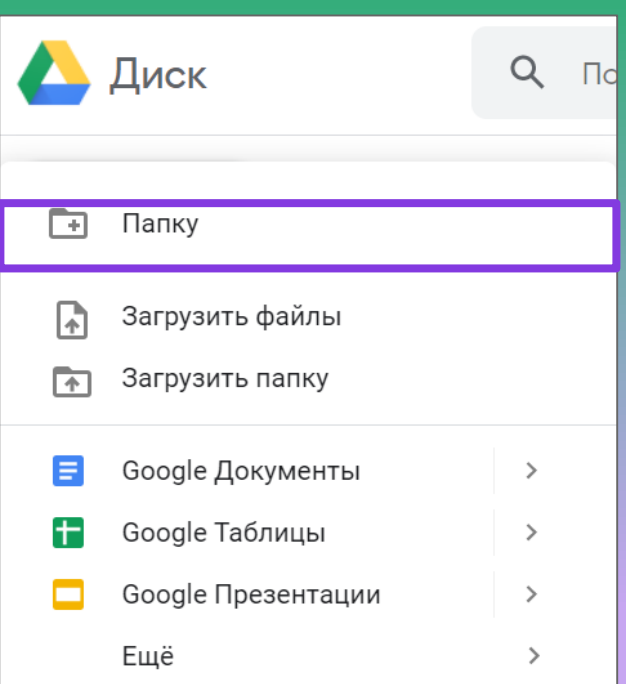

### Как загрузить фото на Google Диск?

#### **Шаг 3**

В открывшемся проводнике, перейдите в папку «Загрузки», выберите файл, который вы хотите загрузить на Google Диск и подтвердите.

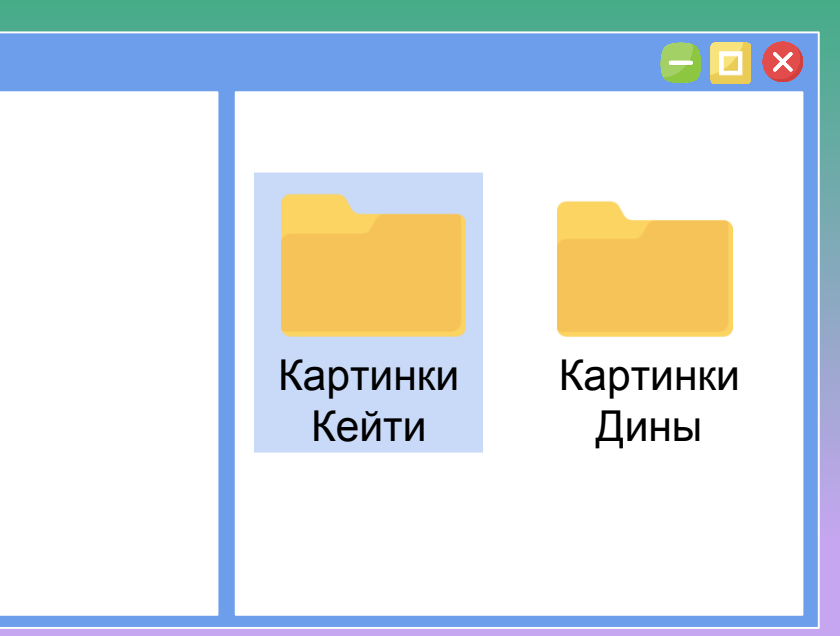

### Откройте папки на Google Диске и проверьте, как выглядят загруженные файлы.

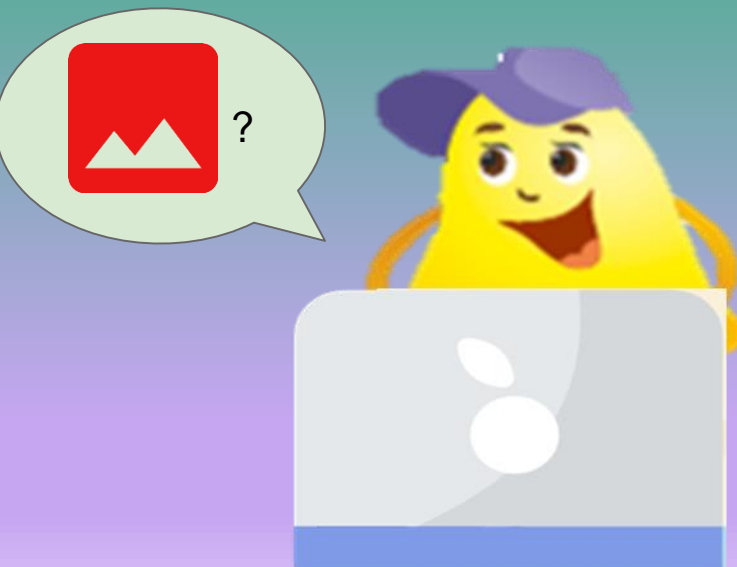

Как передать фотографии со смартфона на Google Диск?

### Файлы можно передать, загрузив их на Google Диск.

Чтобы файлы загрузить на Google Диск, на смартфоне должно быть установлено приложение.

Откройте приложение Google Диск, если оно установлено, если его нет, то найдите в поисковике google.com и пройдите регистрацию

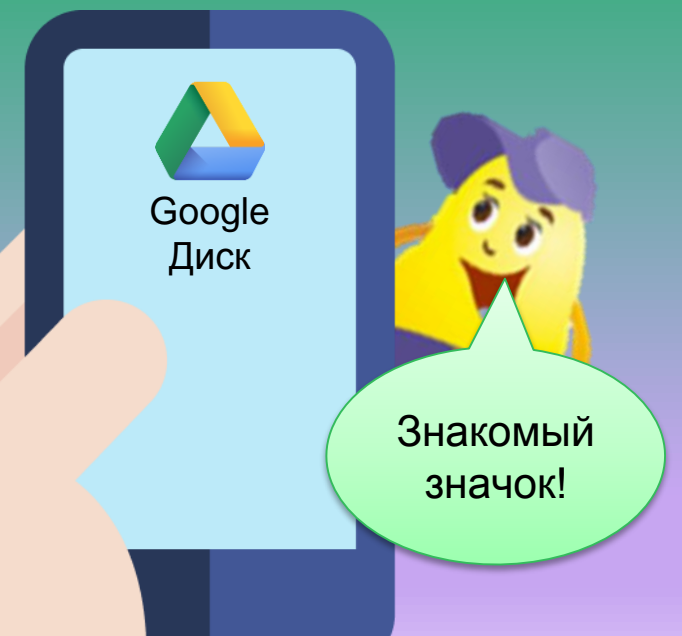

## Как зайти в Google Диск на смартфоне?

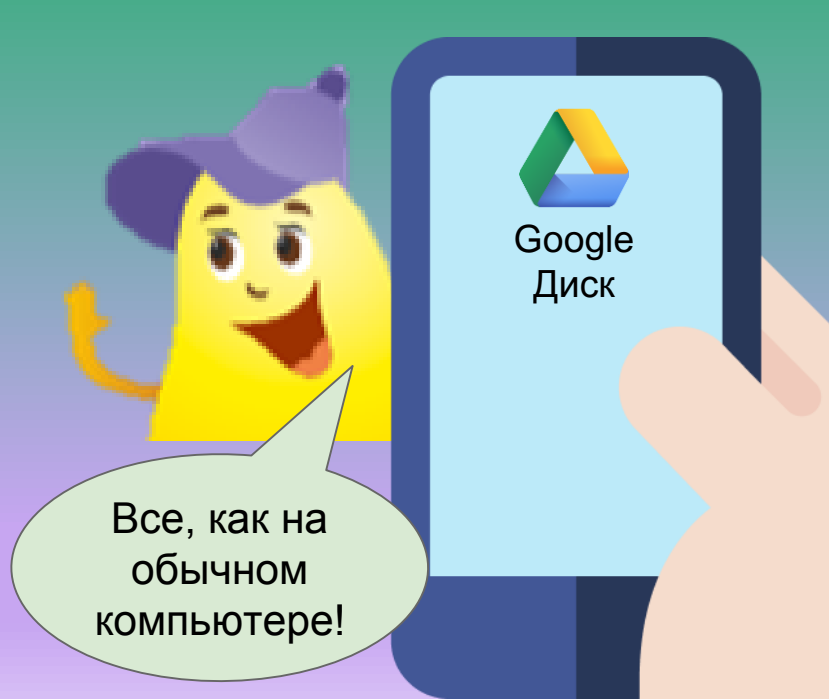

- 1. Запустите мобильное приложение Google Диск.
- 2. Введите свои логин и пароль от Аккаунта Google.

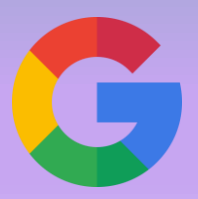

### Введите в поиск сайт [www.google.com](http://www.google.com/)

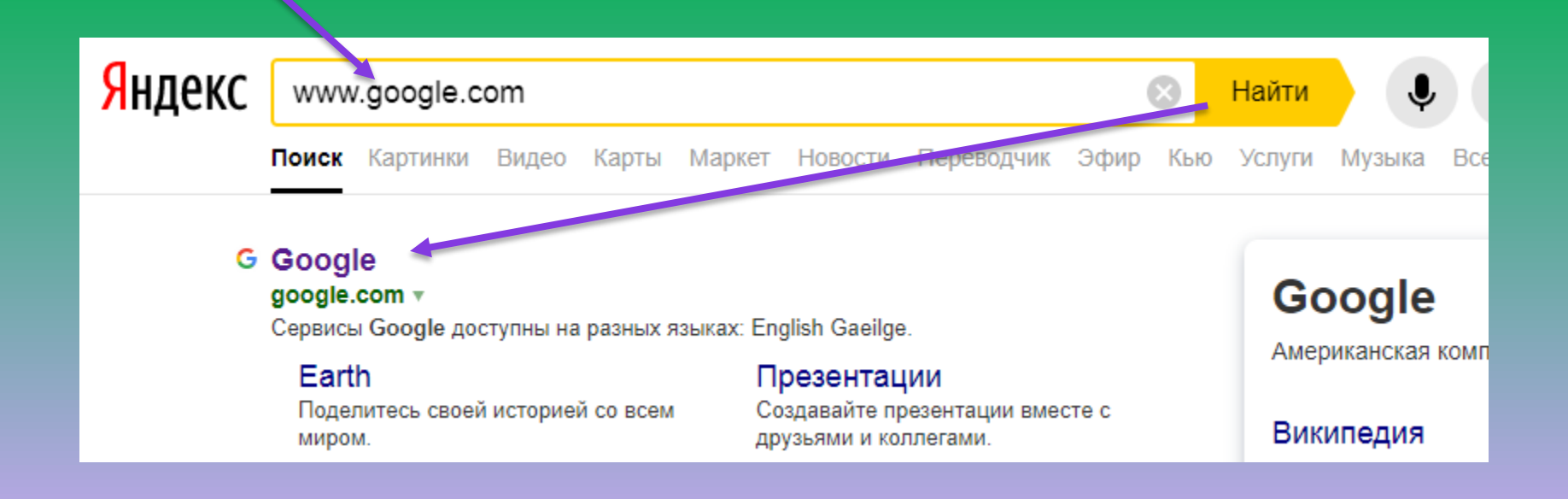

### Как загрузить фото на Google Диск?

#### **Шаг 1**

Откройте приложение Google Диск на смартфоне.

Нажмите на круглую кнопку с плюсом

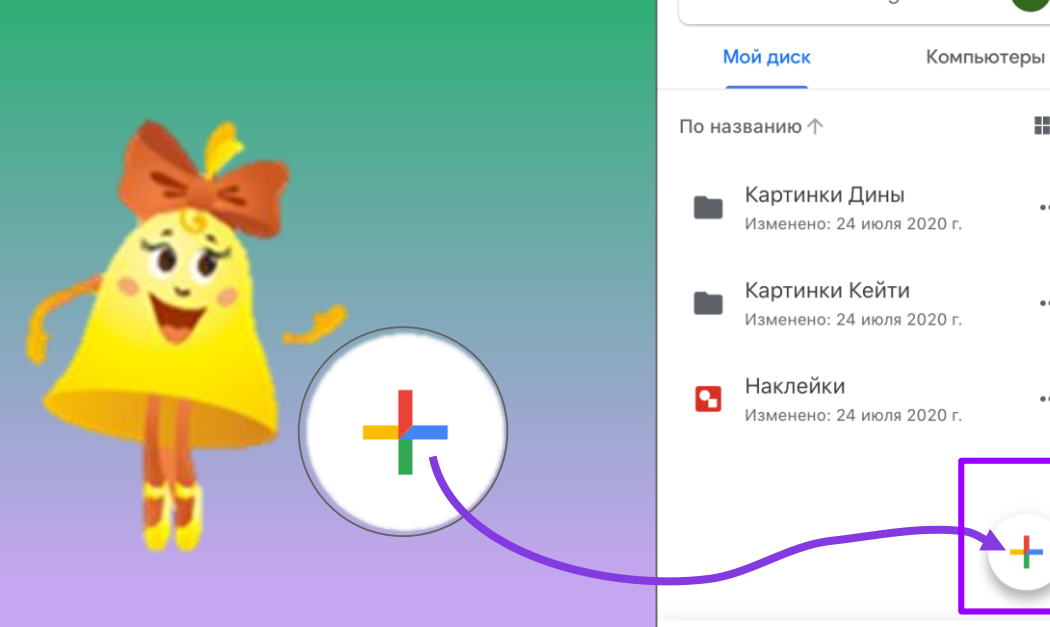

e

**SHI** 

 $0.001$ 

 $\cdots$ 

 $0.0.0$ 

Файлы

 $\approx$ 

☆

⋒

 $\equiv$  Поиск на Google...

### Как загрузить фото на Google Диск?

#### **Шаг 2**

Появится меню добавления нового объекта.

Нажмите на кнопку "Загрузить"

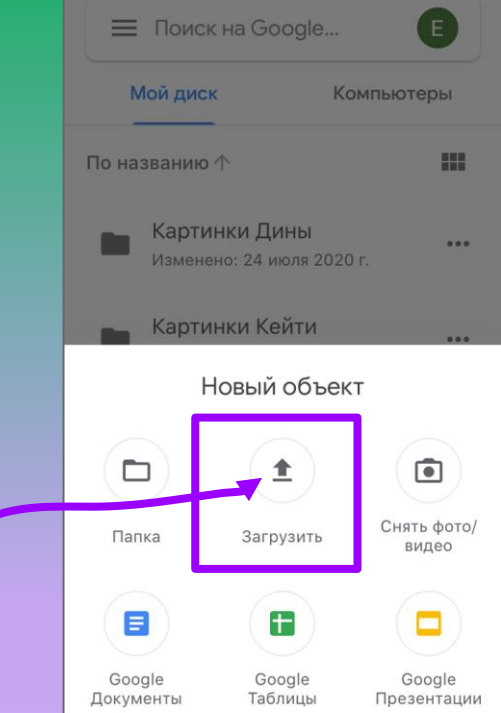

### Как загрузить фото на Google Диск? = Поиск на Google...

#### **Шаг 3**

Выберите папку, в которой лежат фотографии.

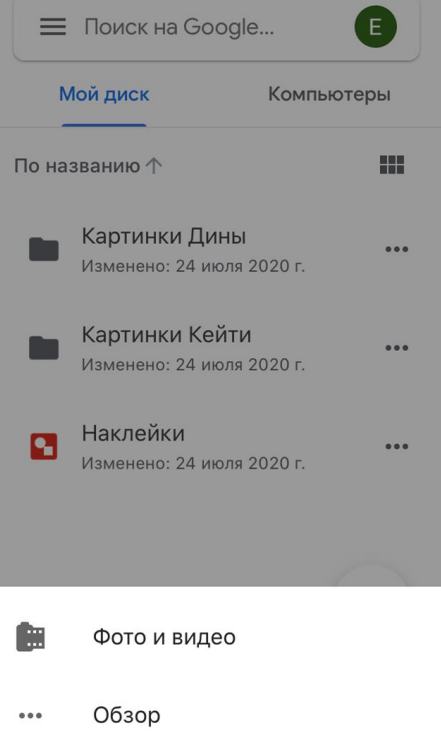

## Как загрузить фото на Google Диск?

#### **Шаг 4**

Отметьте файлы, которые хотите загрузить. И нажмите "Загрузить".

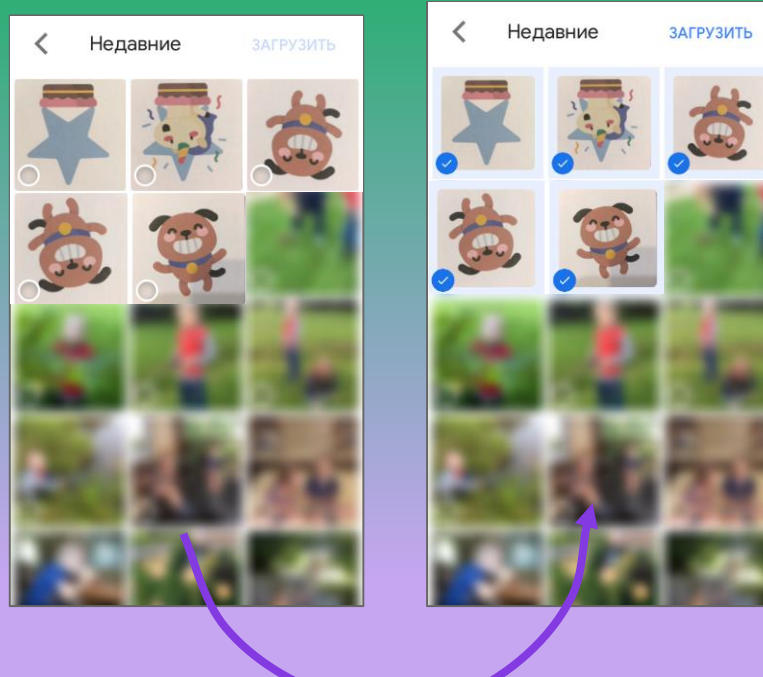

## Как понять, что файлы загрузились на Google Диск?

Показать

На экране появится вот такое сообщение.

Все загрузки завершены.

Кадры для муль... Q  $\cdots$ По названию  $\wedge$ 88 **IMG 1430.JPG**  $...$ # Изменено: 28 июля 2020 г. **IMG 1430.JPG**  $...$ Изменено: 28 июля 2020 г. **IMG 1431.JPG**  $\cdots$ Изменено: 28 июля 2020 г. IMG 1432.JPG ... Изменено: 28 июля 2020 г. ÷ **IMG 1432.JPG** ∴ Изменено: 28 июля 2020 г. Все загрузки завершены. Показать  $\circ\circ$ ☑ న్ని Файль

### Как отправить ссылку на просмотр или редакцию загруженных файлов ?

Сначала необходимо открыть доступ к вашим файлам или папке с файлами

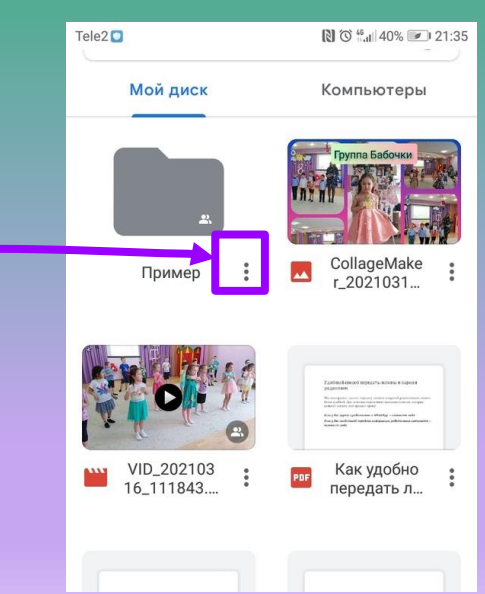

### Как отправить ссылку на просмотр файлов ? Tele2 o

Теперь необходимо изменить доступ, чтоб могли увидеть документ все, кому вы отправите ссылку

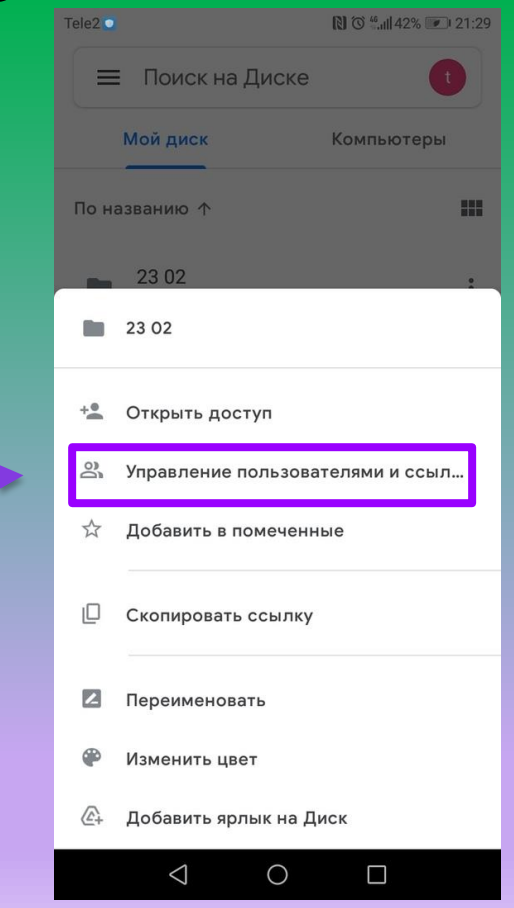

### Как отправить ссылку на просмотр файлов ?  $T<sub>Pl</sub> = 2 \nabla$

Теперь необходимо изменить доступ, чтоб могли увидеть документ все, кому вы отправите ссылку

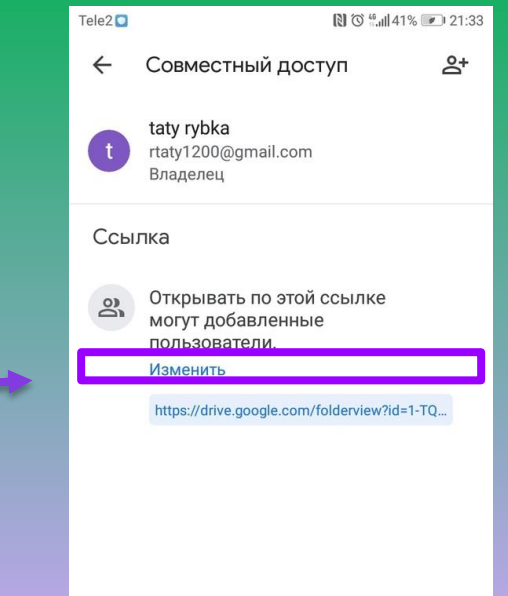

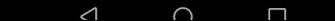

### Как отправить ссылку на просмотр файлов ?

#### Изменить доступ

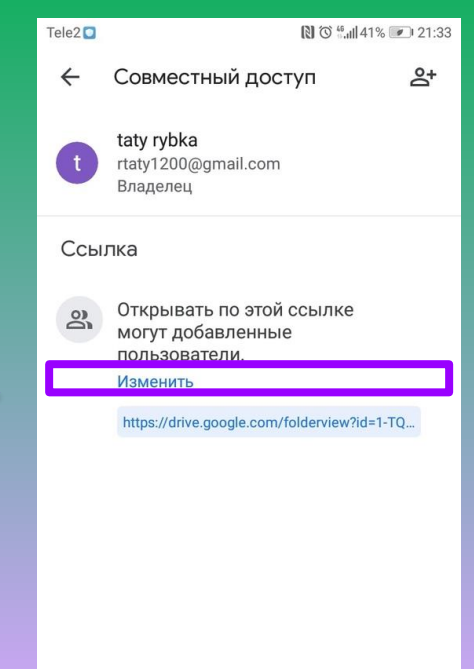

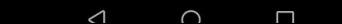

### Как отправить ссылку на просмотр файлов ?

Когда появился текст, что доступ разрешен всем у кого есть ссылка, то нажимаем на ссылку копируем ее и отправляем по почте или в любом мессенджере (viber, whath арр и др)

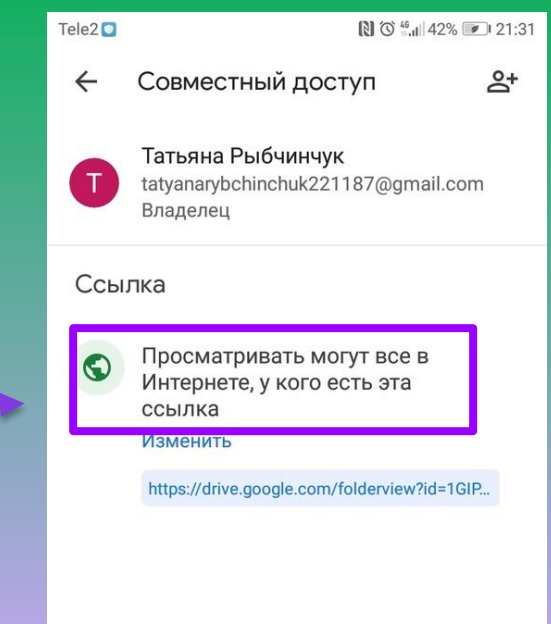

# Что вы узнаете на следующем занятии?

## На Google Диск можно создавать свои файлы

ы

На Google Диске доступны различные облачные сервисы, в которых можно создавать текстовые, графические, и другие файлы.

Мы научимся работать c телефона в документе, похожим на word?

 $\rightarrow$ 

挂

 $\overline{\mathbf{d}}$ 

Ξ

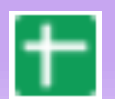

Œ